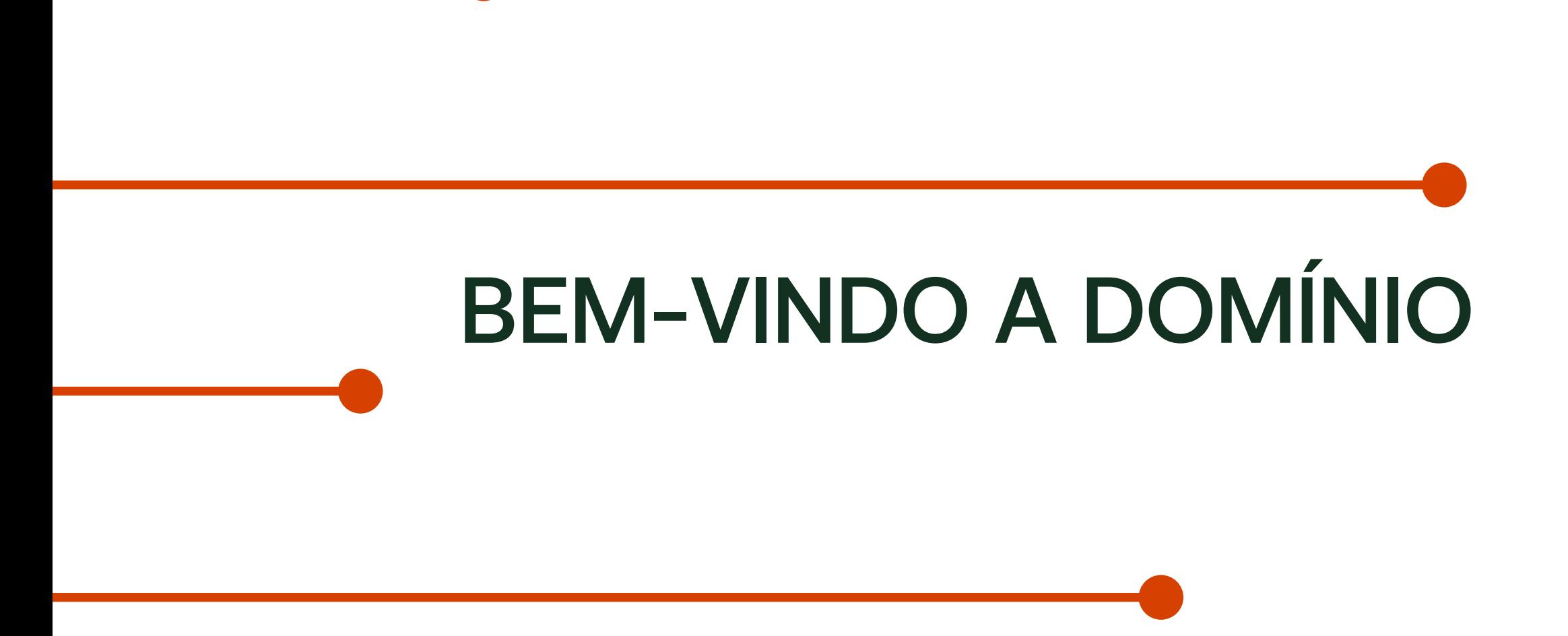

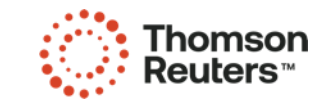

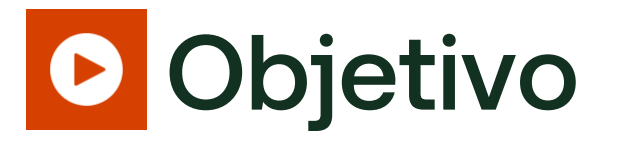

O objetivo deste treinamento é capacitar os novos clientes e usuários a utilizar de forma eficiente o sistema Domínio, apresentando as ferramentas de autoatendimento, redes sociais e suporte. Buscamos acelerar o processo de adaptação.

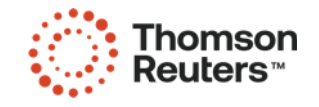

#### O que será abordado nesse treinamento?

- Central de Soluções;
- Relatórios Personalizados (BGRs);
- Treinamentos com Certificado;
- Dicas Gerais Domínio;
- Notificações (Suporte e Notícias);
- Suporte Web;
- Suporte Telefone.

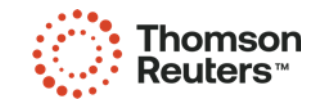

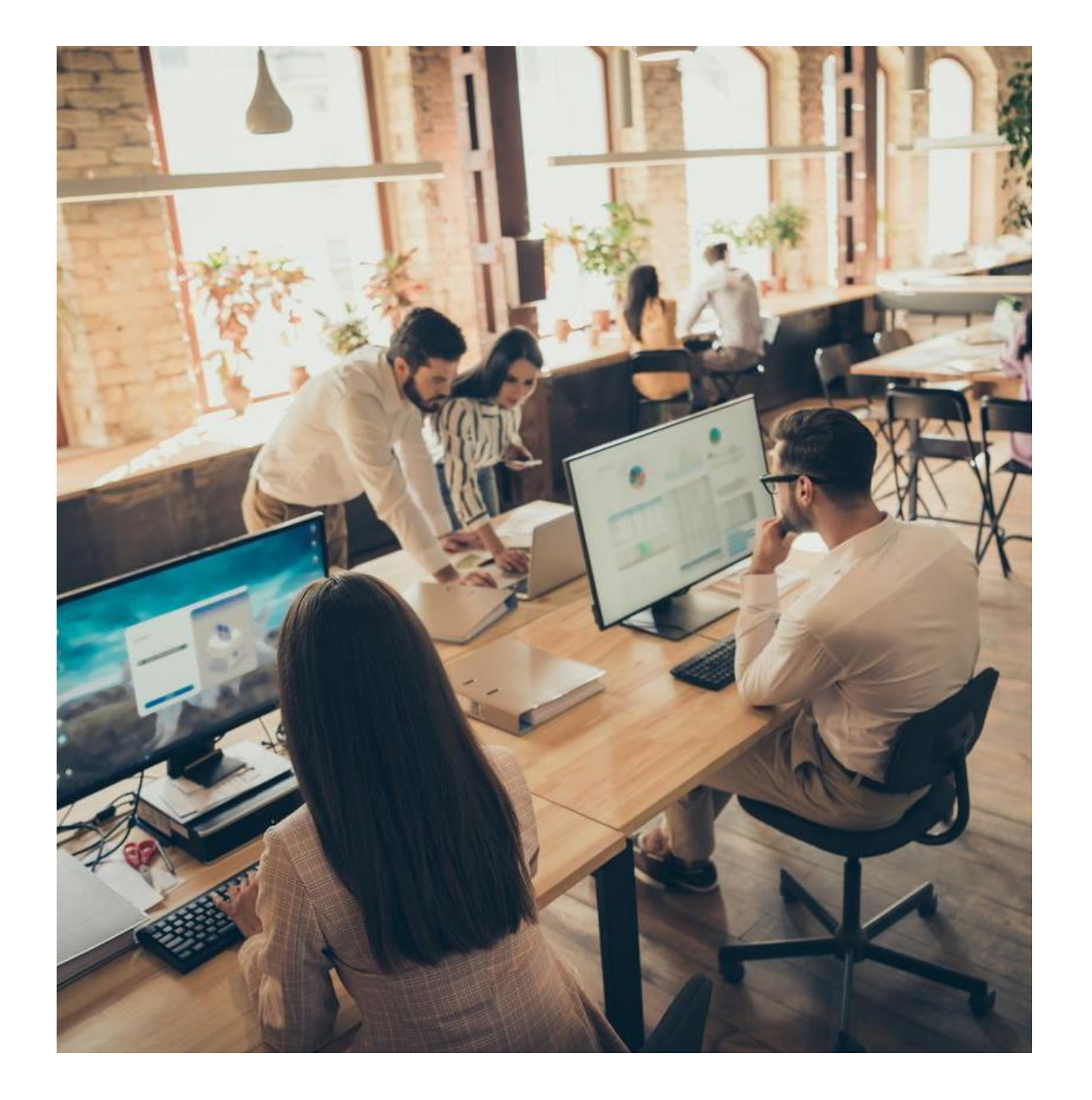

# Central de Soluções

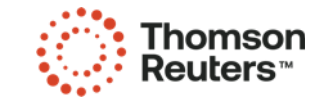

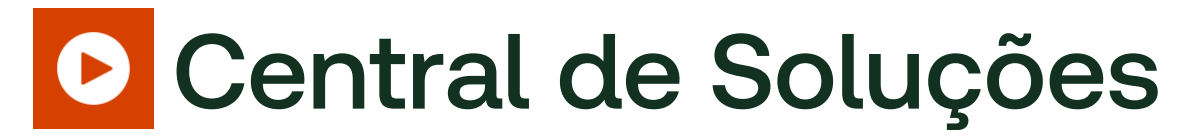

- + 8.000 soluções atualizadas;
- 24h por dia;
- 7 dias por semana;
- Funcionalidades especiais quando o acesso é logado.

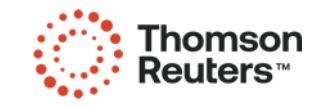

### **D** Acesso Central de Soluções

• Pesquisa no Google

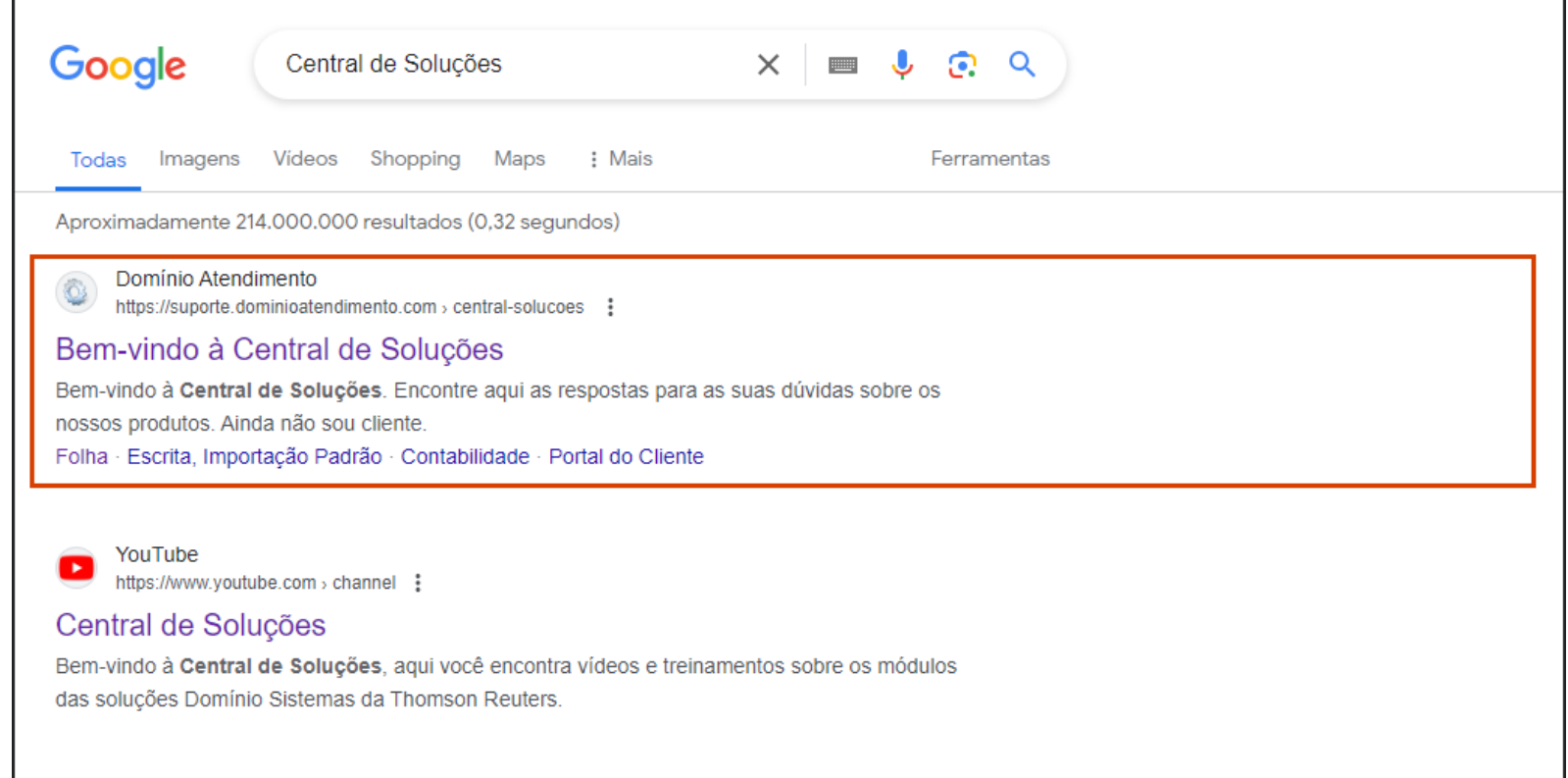

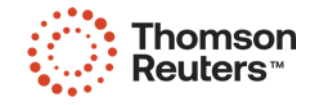

### *C* Acesso Central de Soluções

• Sistema Domínio

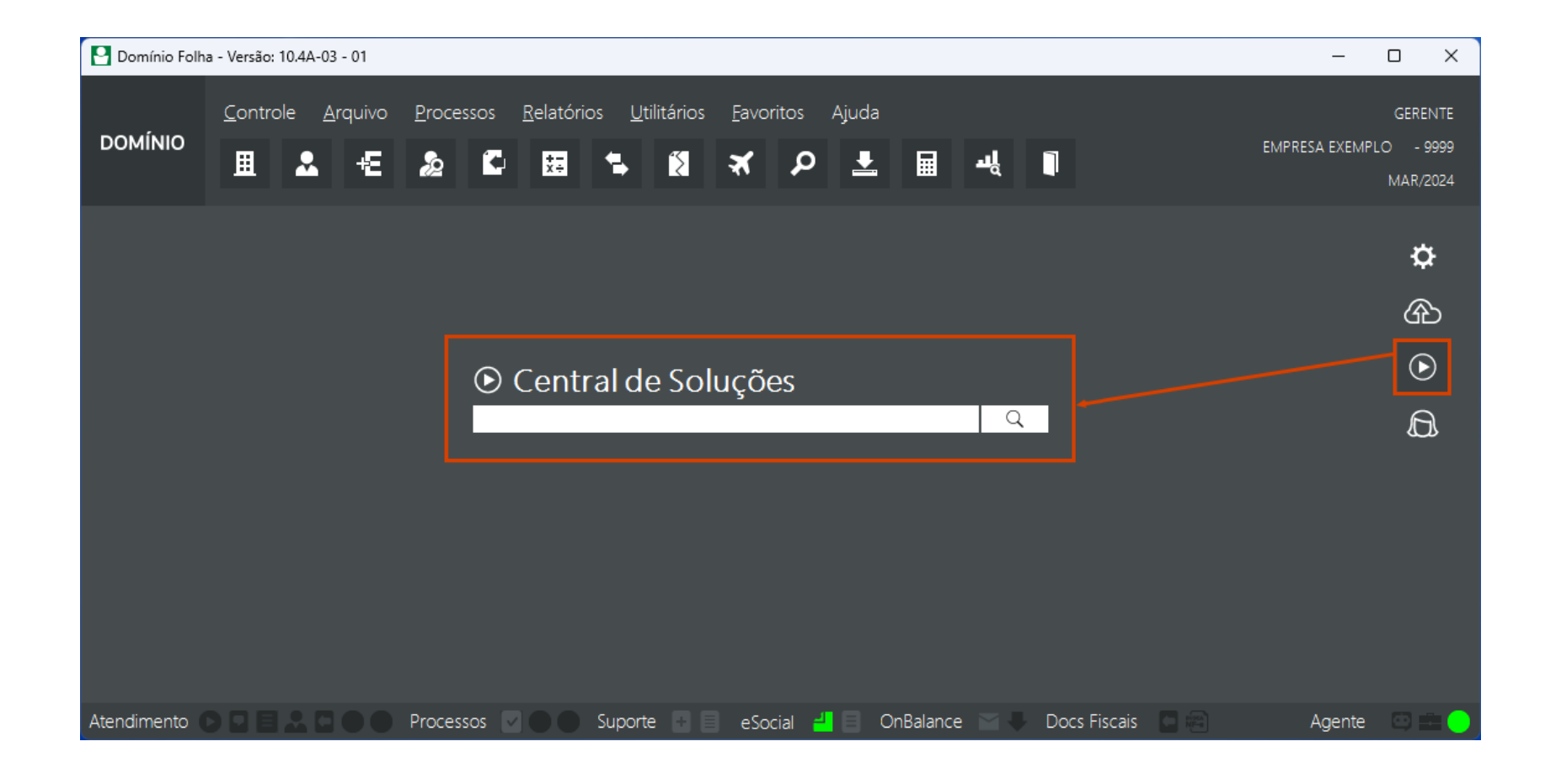

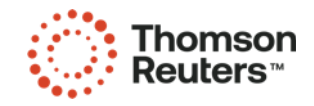

### **Acesso Central de Soluções**

• Botão Soluções

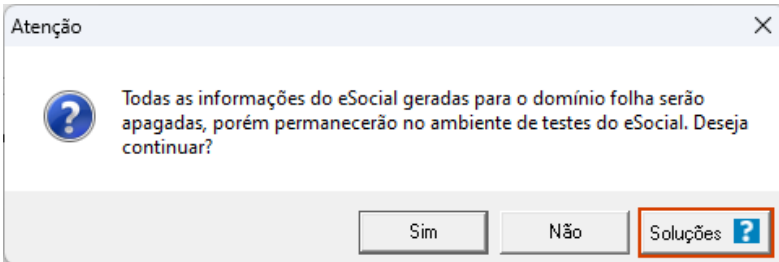

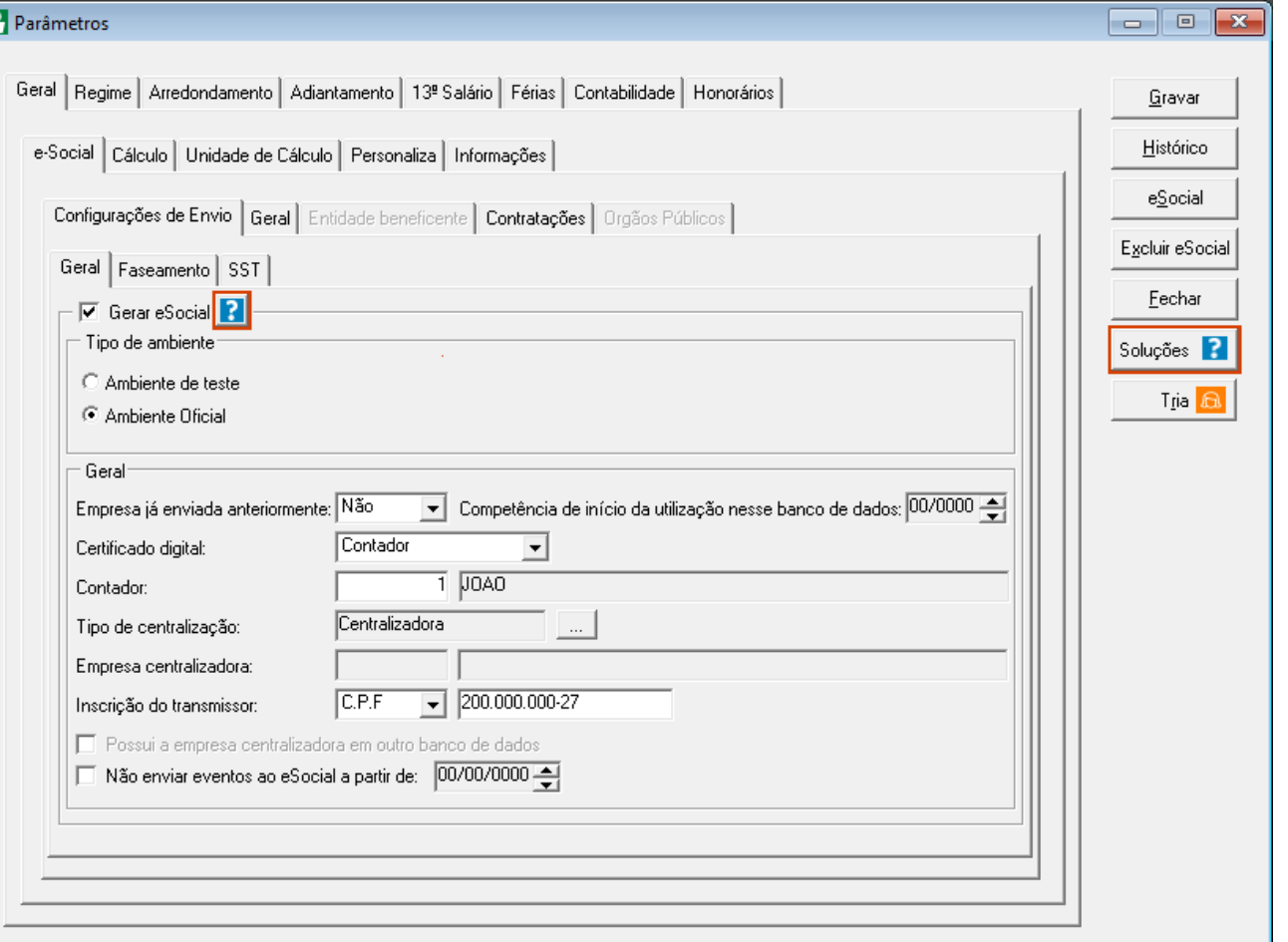

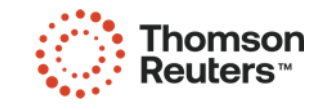

#### Funcionalidades Especiais Central de Soluções

- Acesso logado;
- Favoritar Solução.

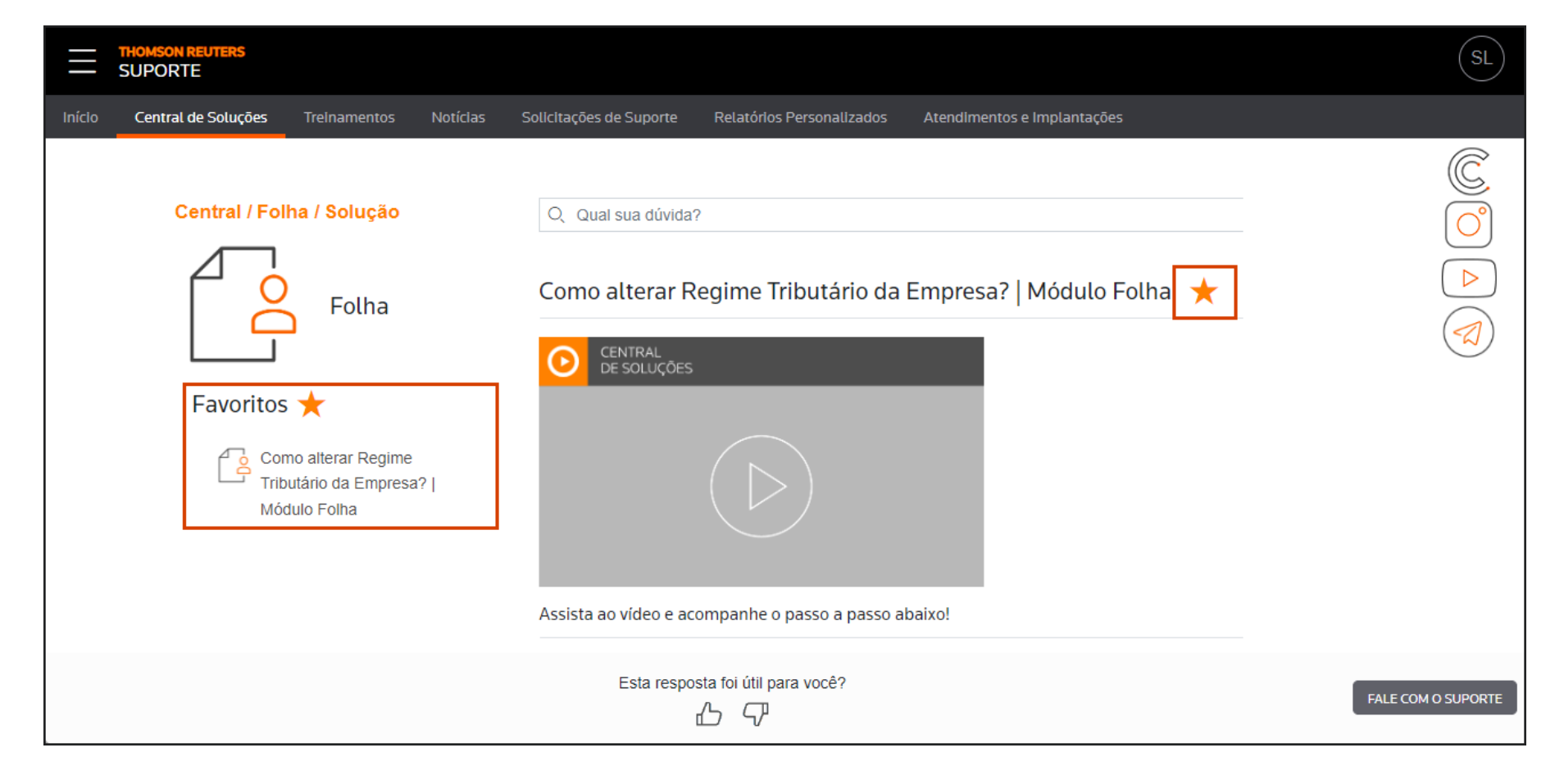

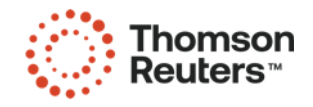

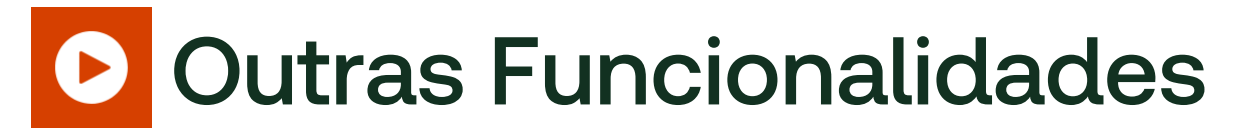

- Agenda de [Treinamentos](https://suporte.dominioatendimento.com/central/faces/solucao.html?codigo=6659)
- [Primeiros](https://suporte.dominioatendimento.com/central/faces/solucao.html?codigo=4534) Passos eSocial
- [Primeiros](https://suporte.dominioatendimento.com/central/faces/solucao.html?codigo=10161) Passos FGTS Digital
- [Primeiros](https://suporte.dominioatendimento.com/central/faces/solucao.html?codigo=7973) Passos EFD REINF
- Como transmitir [DCTFWeb](https://suporte.dominioatendimento.com/central/faces/solucao.html?codigo=5015)

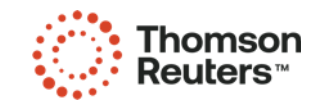

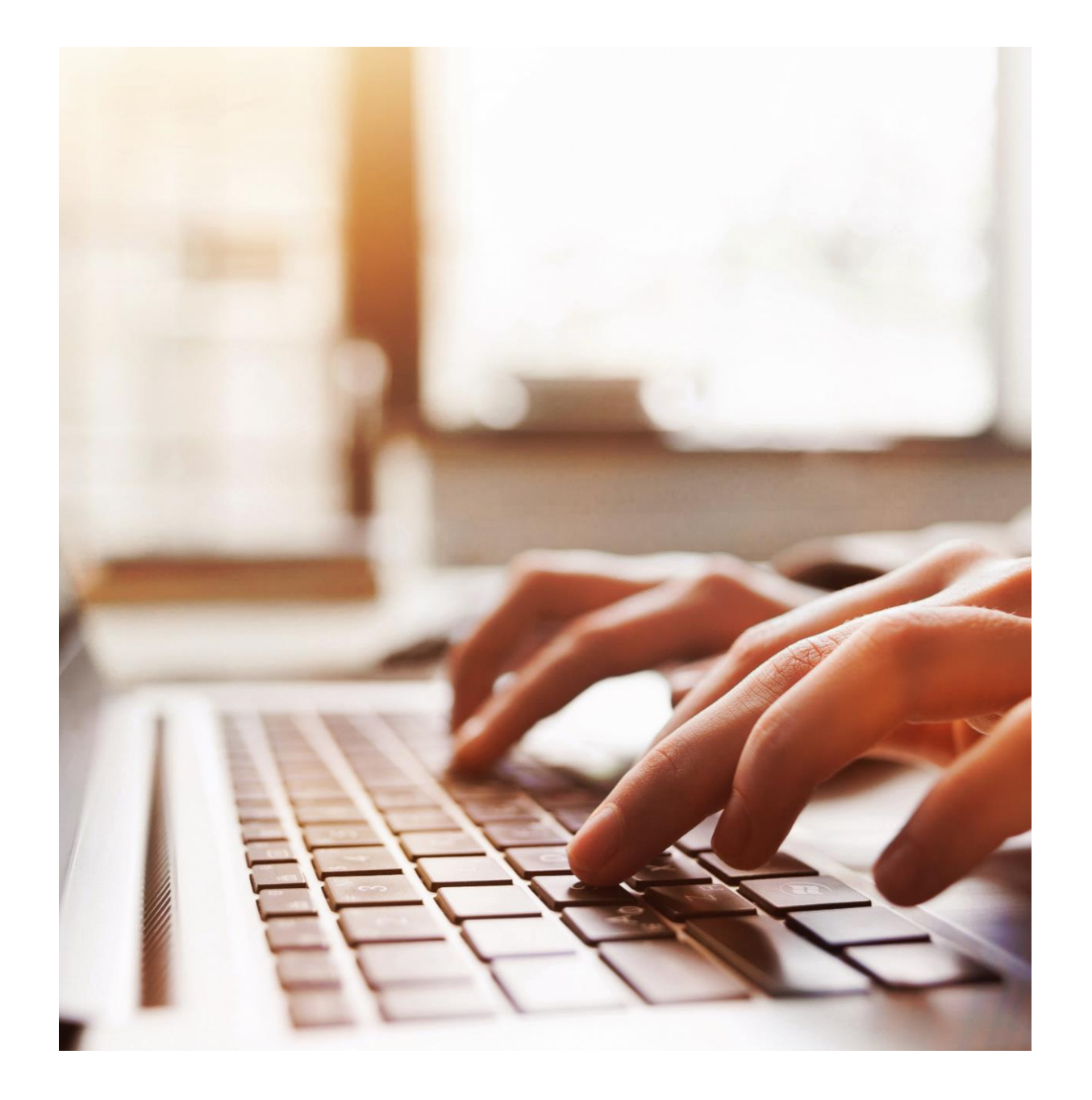

# Relatórios Personalizados

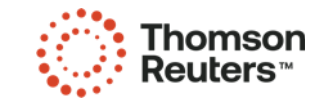

#### **Acesso aos Relatórios Personalizados**

- Relatórios [Personalizados](https://suporte.dominioatendimento.com/central/faces/relatorios-personalizados.html)
- Baixar [arquivo](https://www.youtube.com/watch?v=BKPe1LUTn4Q) BGR
- [Importar](https://suporte.dominioatendimento.com/central/faces/solucao.html?codigo=6467) BGR para o Domínio

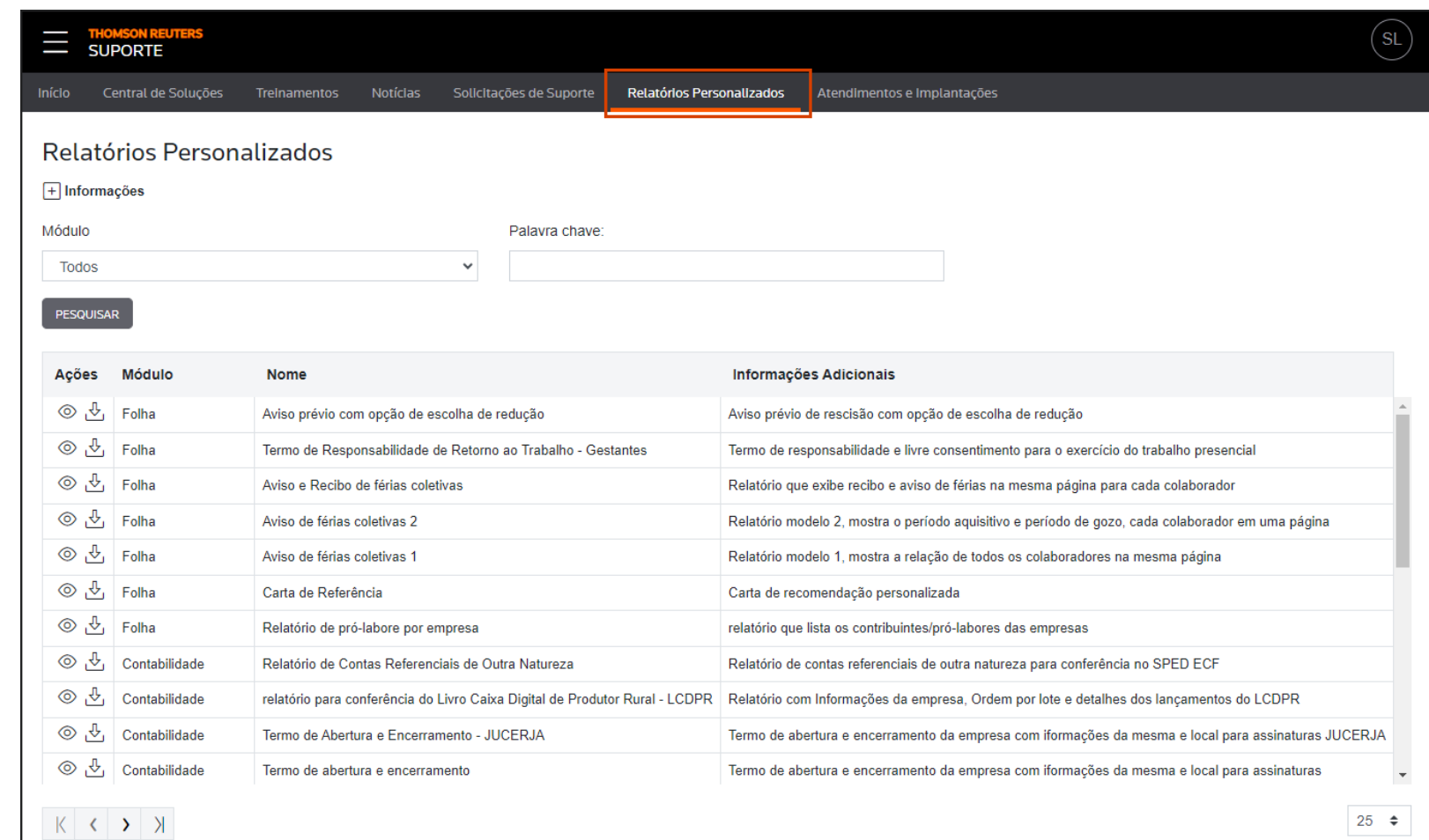

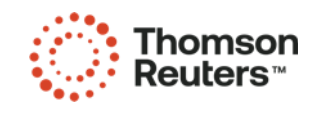

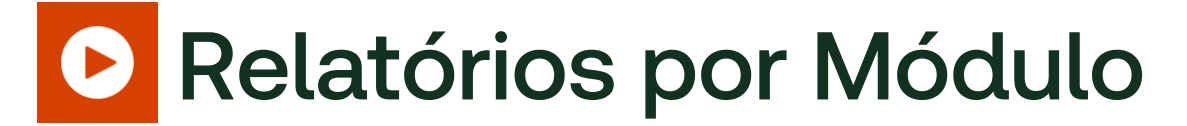

- [Folha](https://suporte.dominioatendimento.com/central/faces/solucao.html?codigo=6465)
- [Escrita](https://suporte.dominioatendimento.com/central/faces/solucao.html?codigo=10237)
- [Contabilidade](https://suporte.dominioatendimento.com/central/faces/solucao.html?codigo=10242)

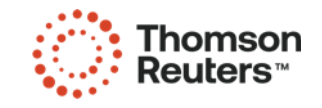

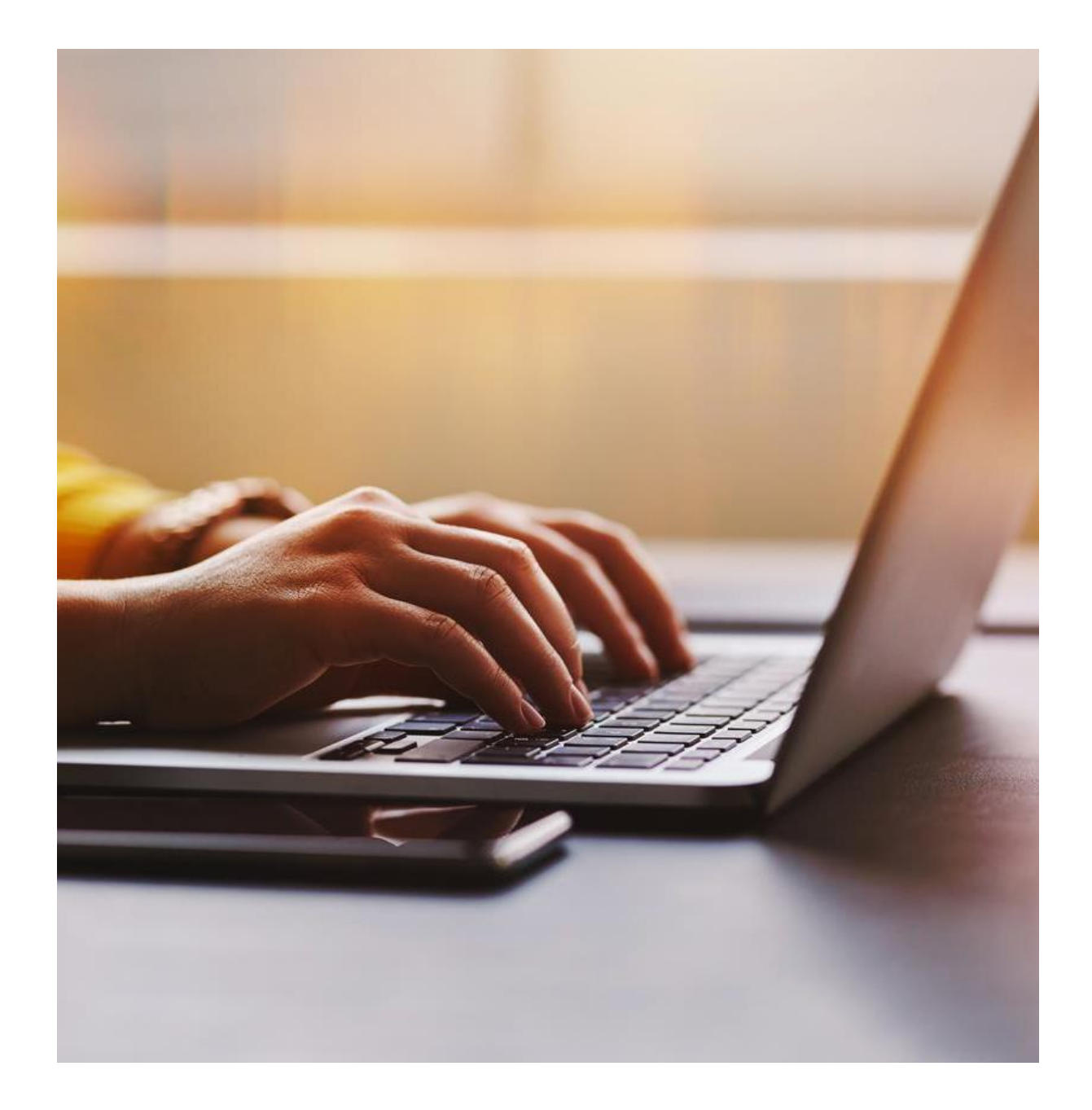

## Treinamentos com Certificado

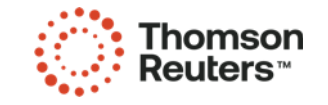

#### Acesso aos Treinamentos com Certificado  $\bullet$

• Nos módulos **Folha** ou **Escrita Fiscal**, acesse o menu **Ajuda > Treinamentos**

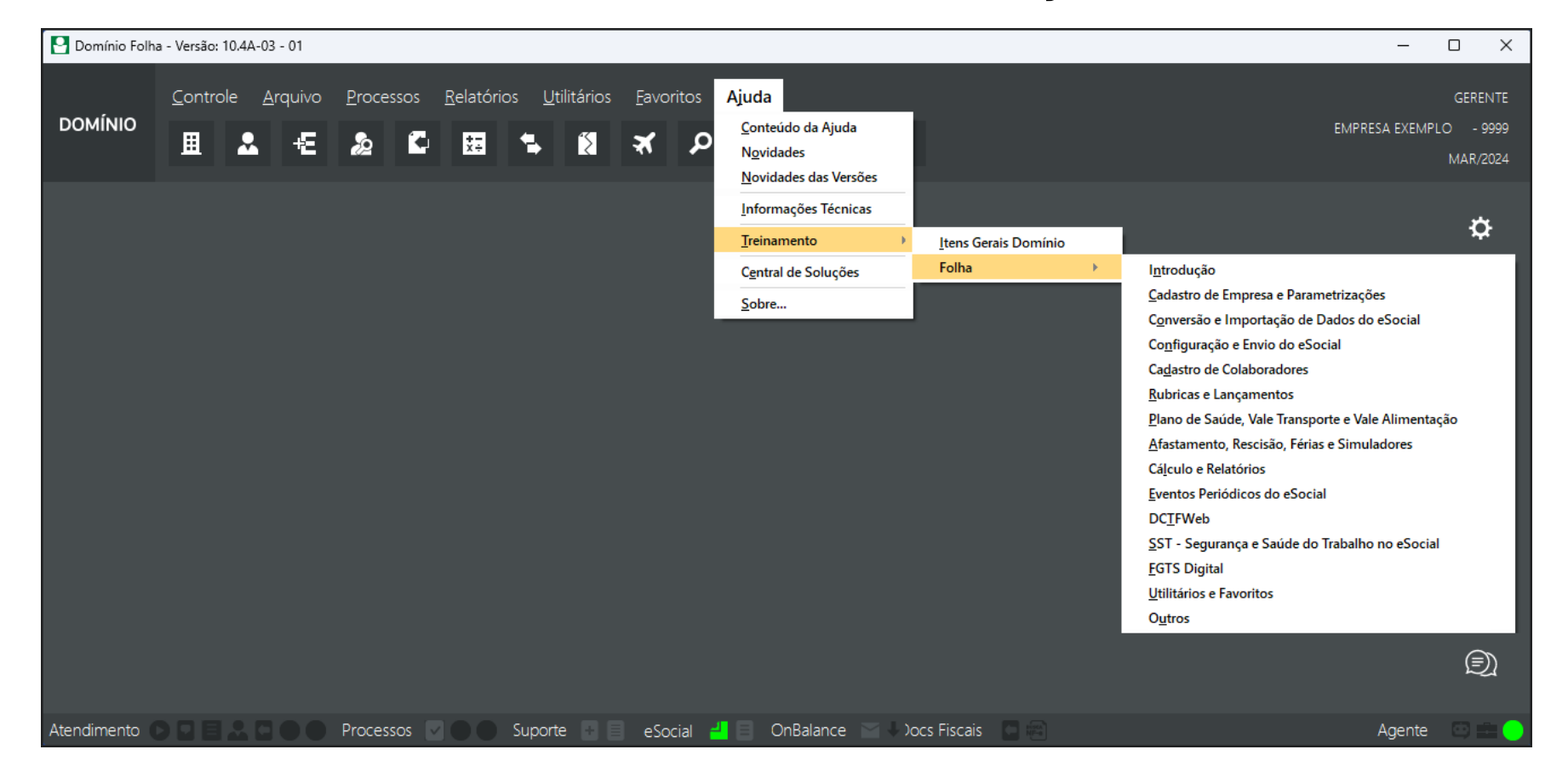

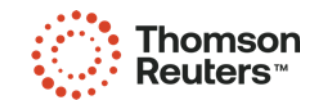

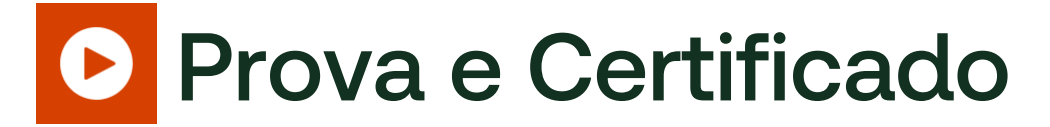

• Somente para usuários logados no ambiente de suporte da Domínio;

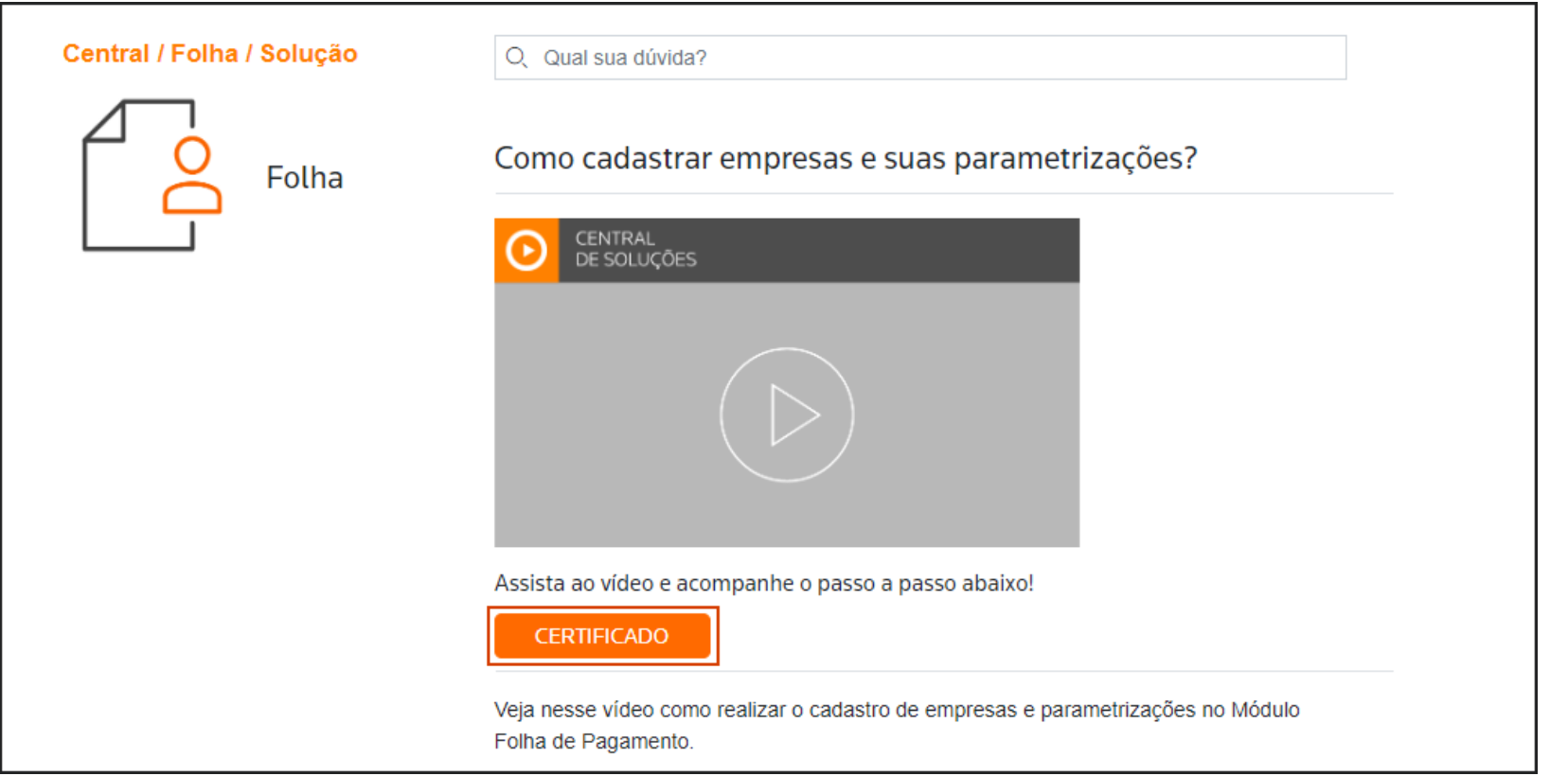

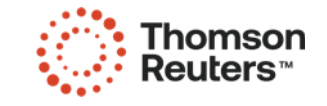

#### **D** Dicas nas Provas

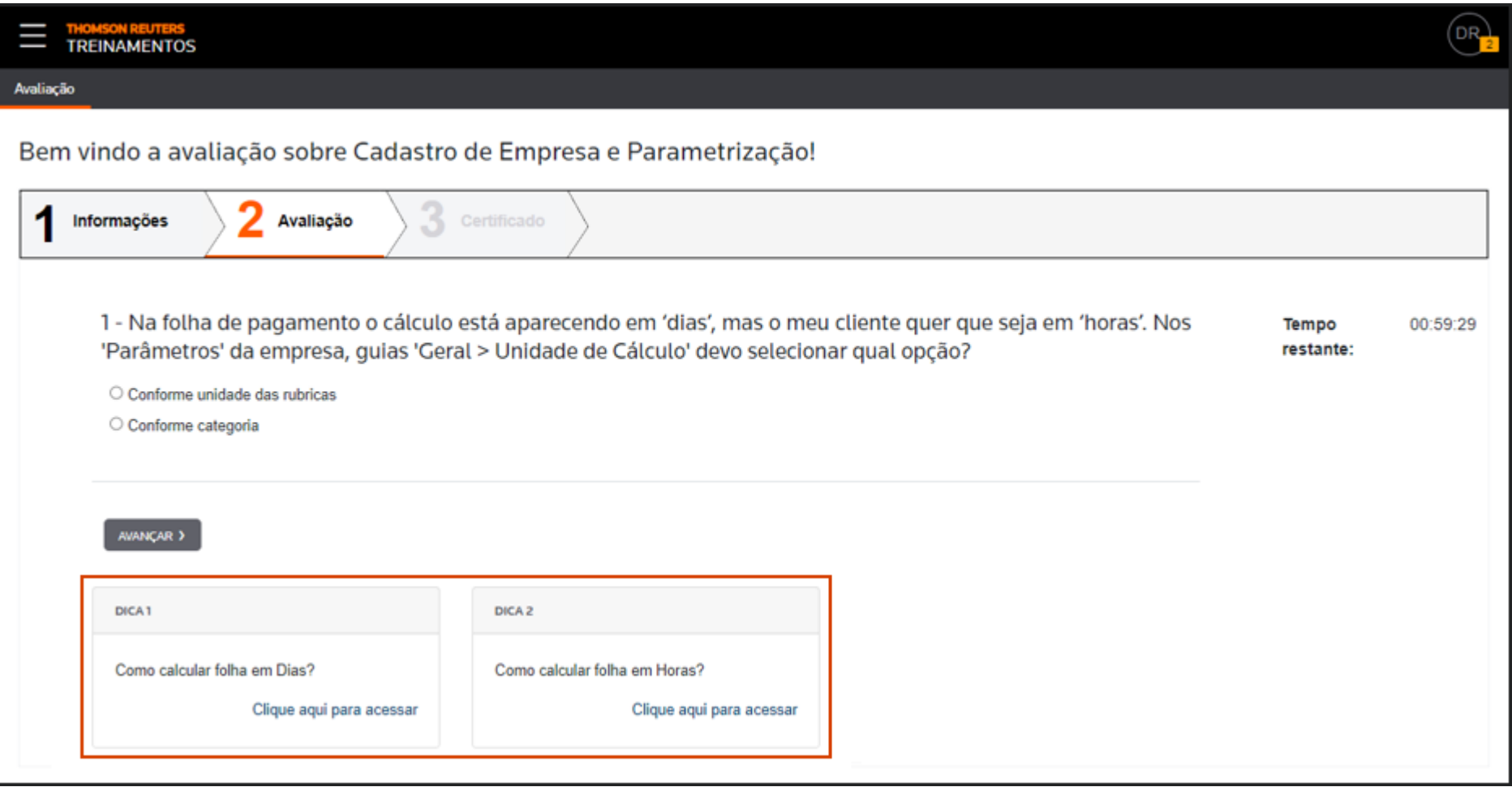

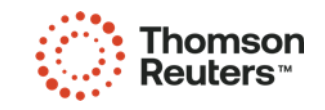

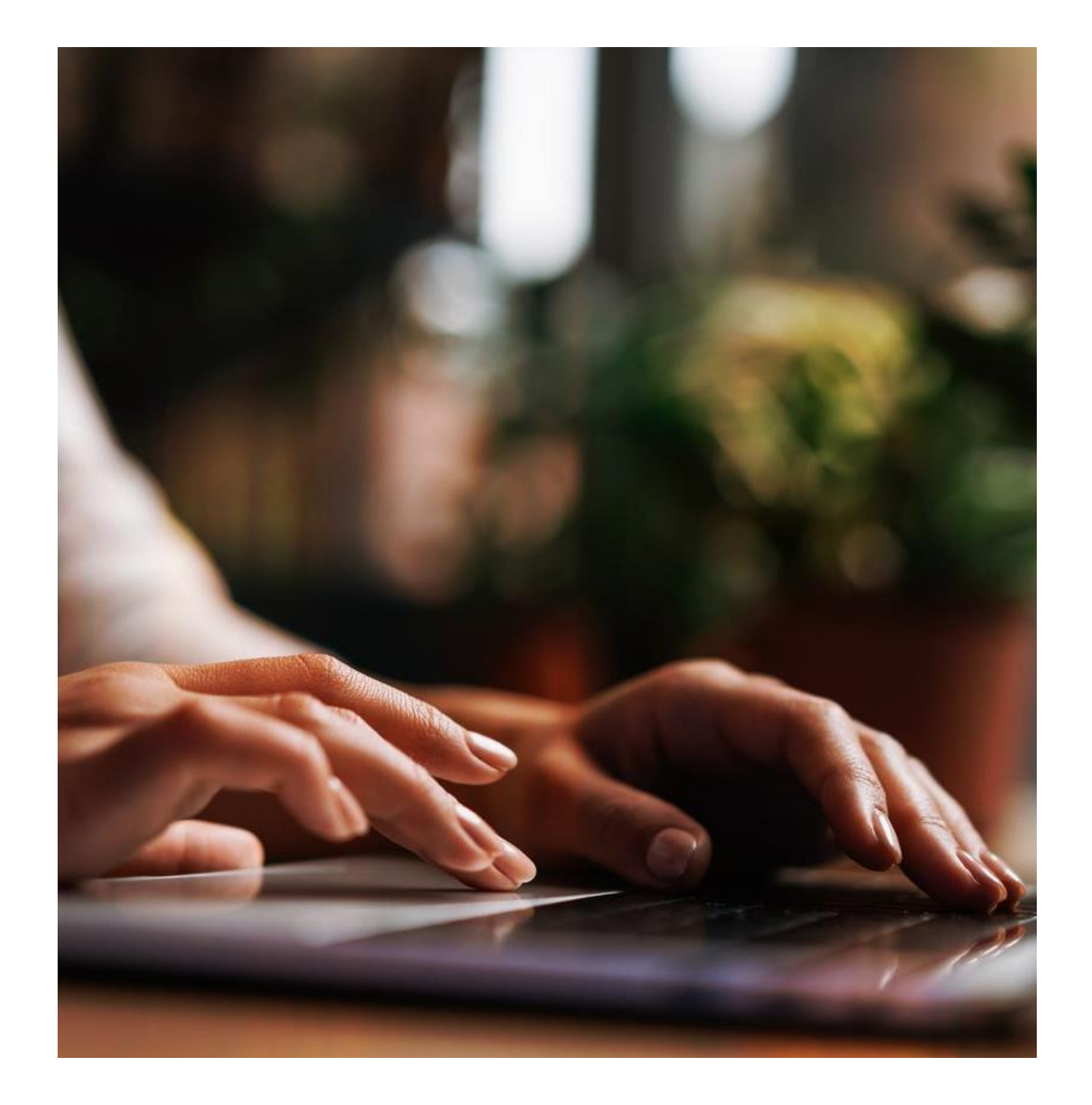

# Dicas Gerais Domínio

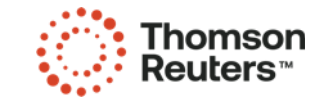

#### B E M - V I N D O

### **D** Menu Favoritos

- Totalmente personalizável;
- Saiba [mais...](https://suporte.dominioatendimento.com/central/faces/solucao.html?codigo=641)

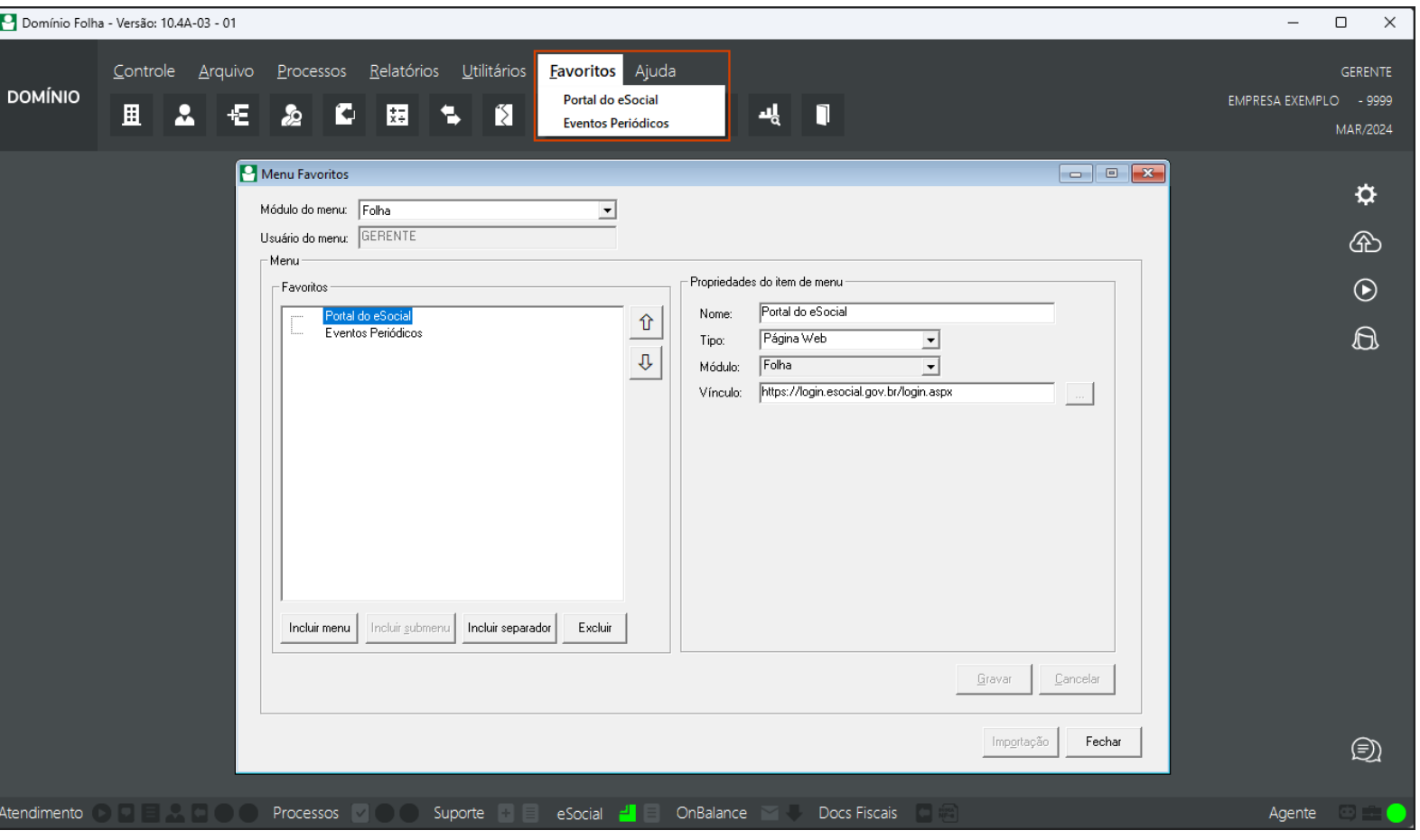

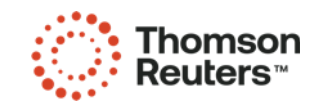

### **D** Troca de Módulos

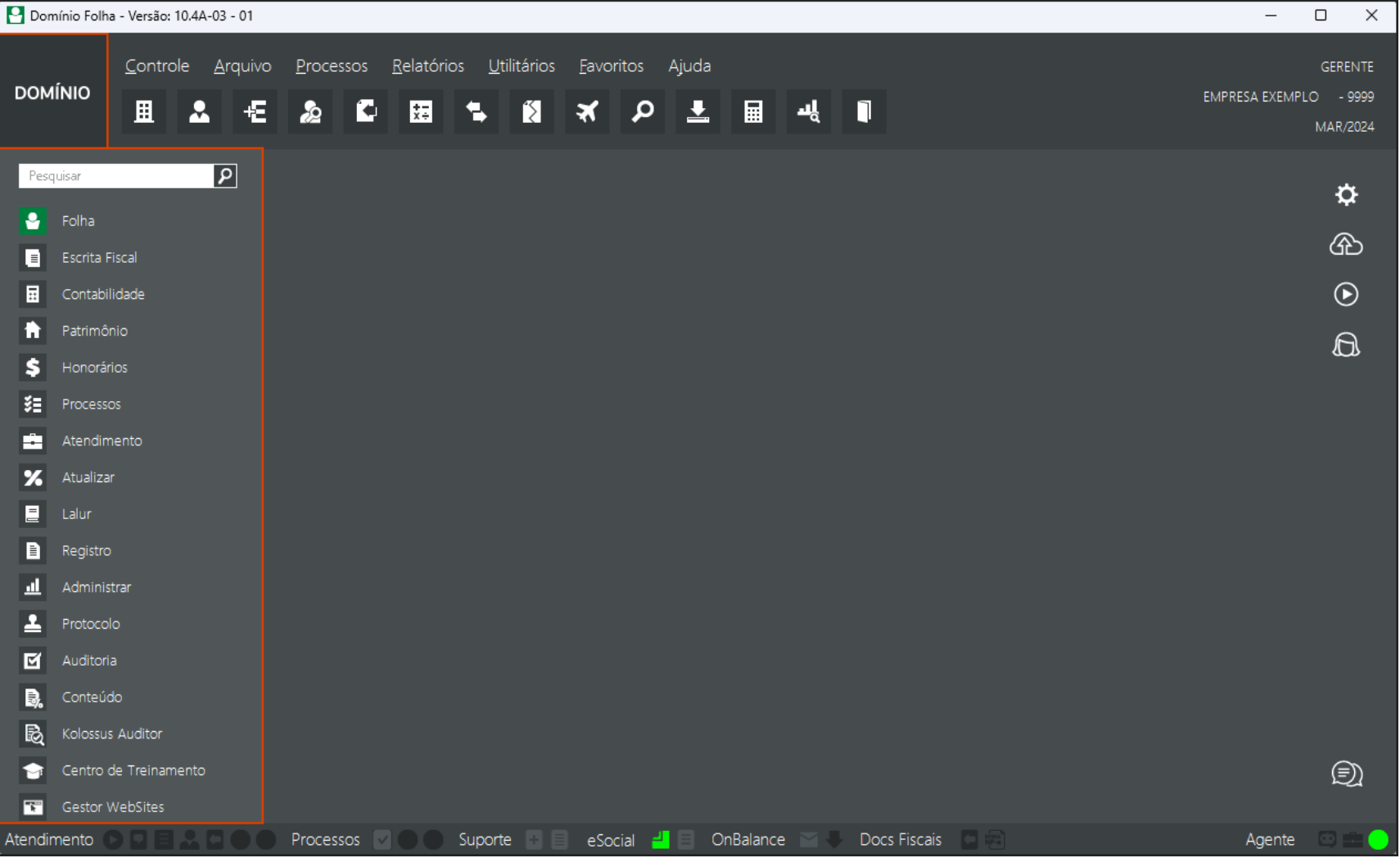

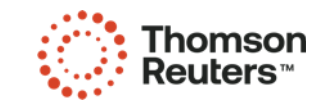

#### Busca de Menus  $\bullet$

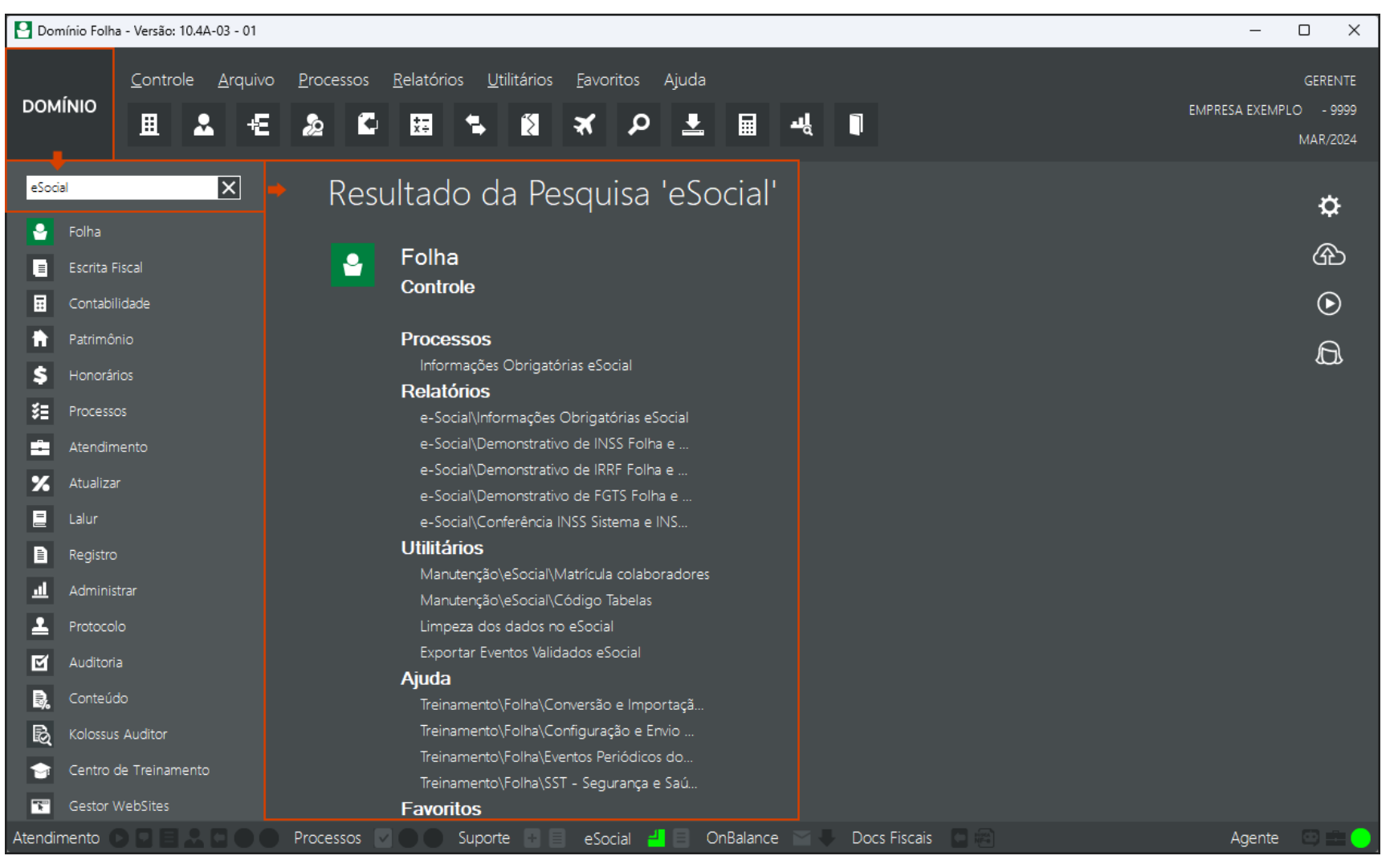

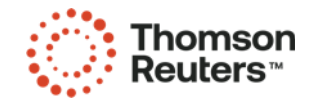

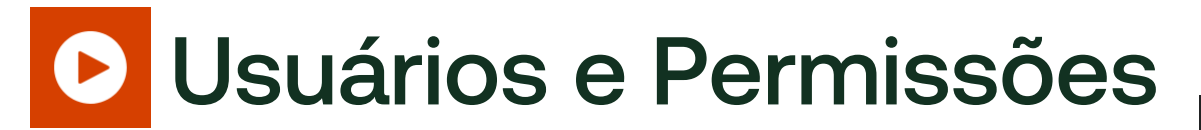

- Cadastro de Usuário/Funcionário no ONVIO Gestão;
- Menu **Configuração > Funcionário > + Adicionar**;
- Saiba [mais...](https://suporte.dominioatendimento.com/central/faces/solucao.html?codigo=6009)

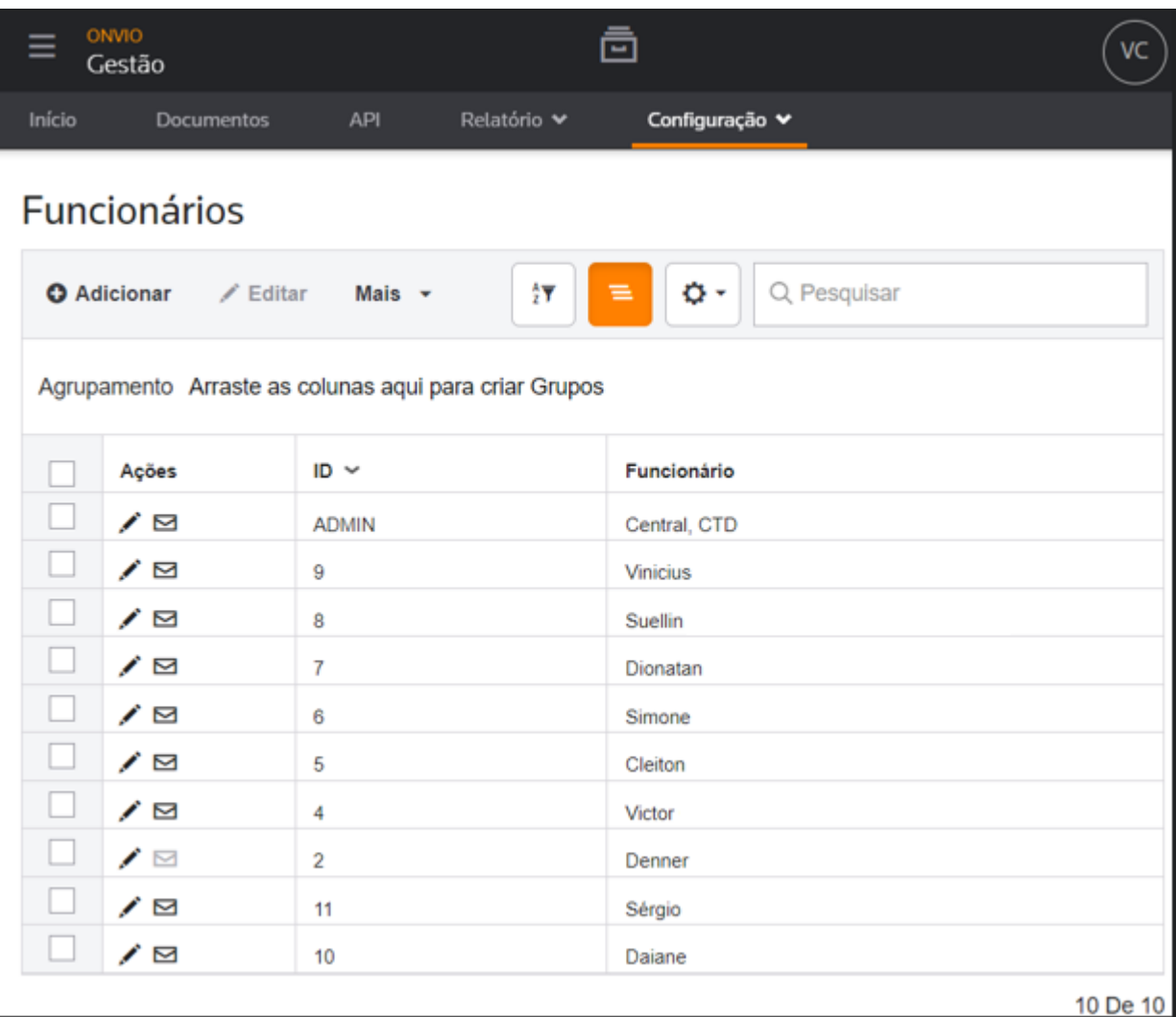

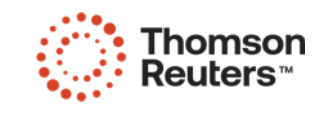

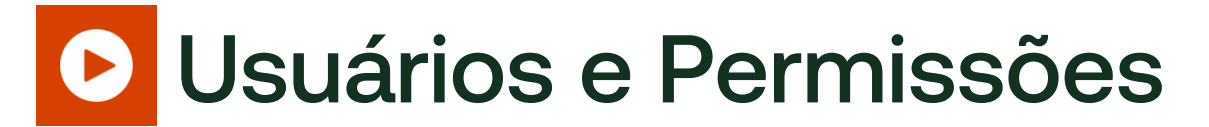

- Cadastro de Usuário no Sistema;
- Menu **Controle > Permissões > Usuários**;
- Pode ser vinculado o usuário ao ONVIO Gestão.
- Saiba mais:
	- [Cadastrar](https://suporte.dominioatendimento.com/central/faces/solucao.html?codigo=1120) usuários para acessar sistema
	- Vincular ou [desvincular](https://suporte.dominioatendimento.com/central/faces/solucao.html?codigo=6111) usuário do Domínio ao ONVIO Gestão
	- Habilitar [empresas](https://suporte.dominioatendimento.com/central/faces/solucao.html?codigo=6326) no ONVIO

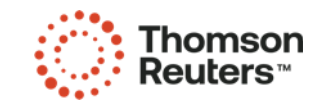

#### **D** Teclas de Atalho

- F2 Consulta e Seleção de Cadastros;
- F3 e F4 Consulta Contas;
- F5 Consulta Saldo das Contas;
- F7 Novo Cadastro;
- F8 Troca de Empresas;
- Saiba [mais...](https://suporte.dominioatendimento.com/central/faces/solucao.html?codigo=6705)

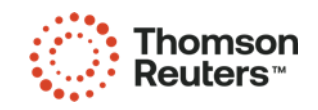

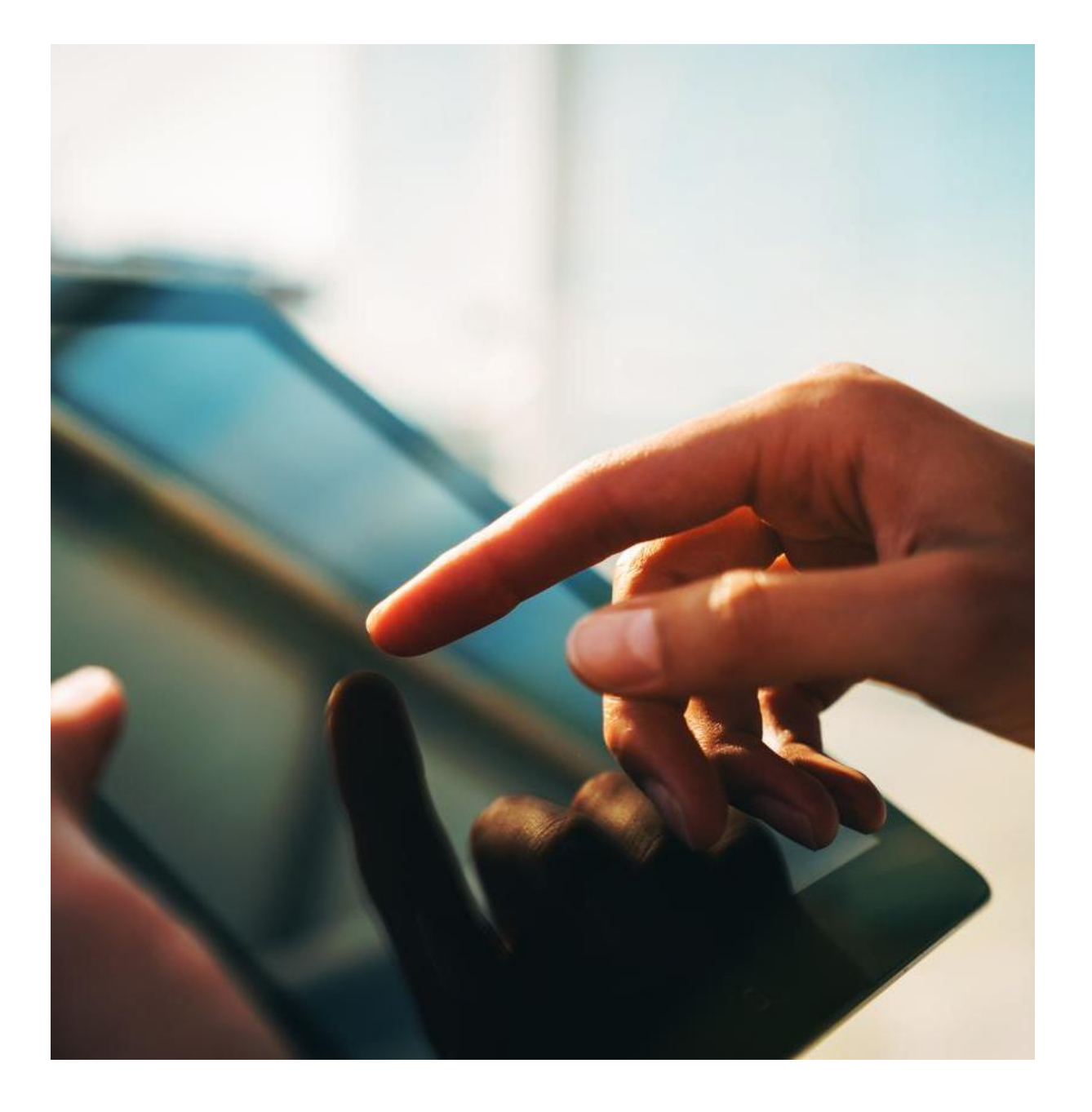

## Notificações

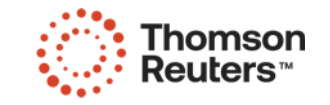

#### B E M - V I N D O

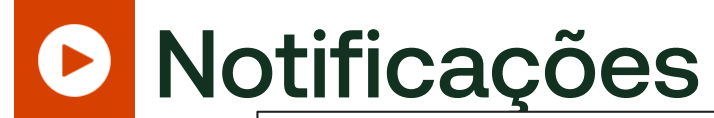

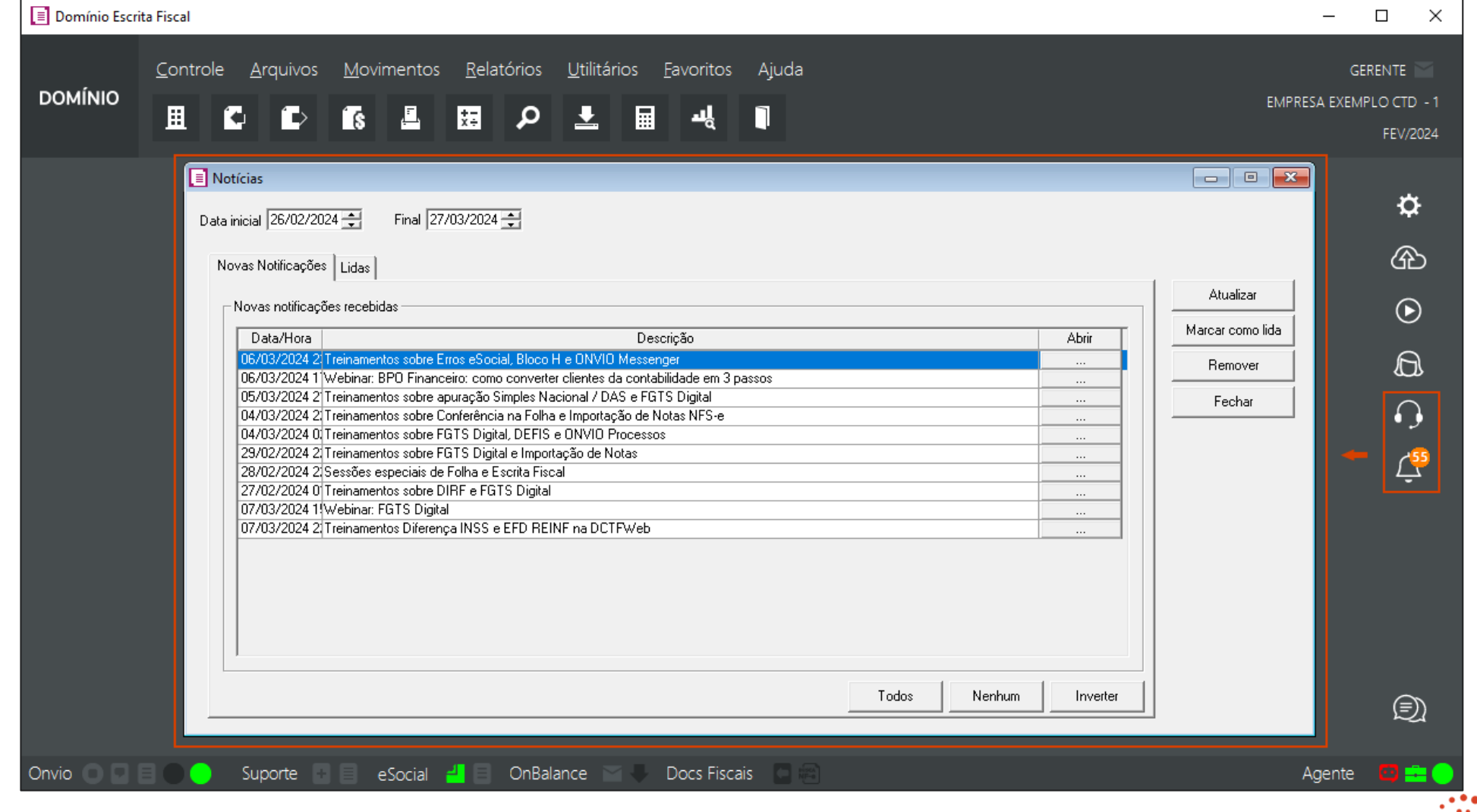

Thomson<br>Reuters<sup>™</sup>

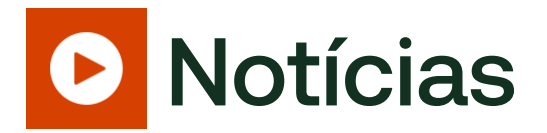

- Lembrete de Treinamentos;
- Dicas importantes;
- Atualizações do Sistema;
- Novidades na Legislação;
- Instabilidades nos sistemas da RFB;

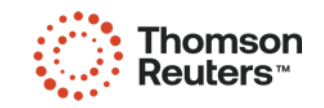

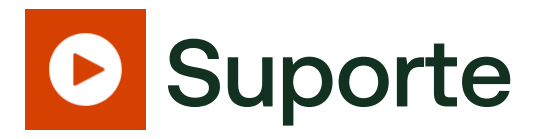

• Tramitações nas Solicitações de suporte

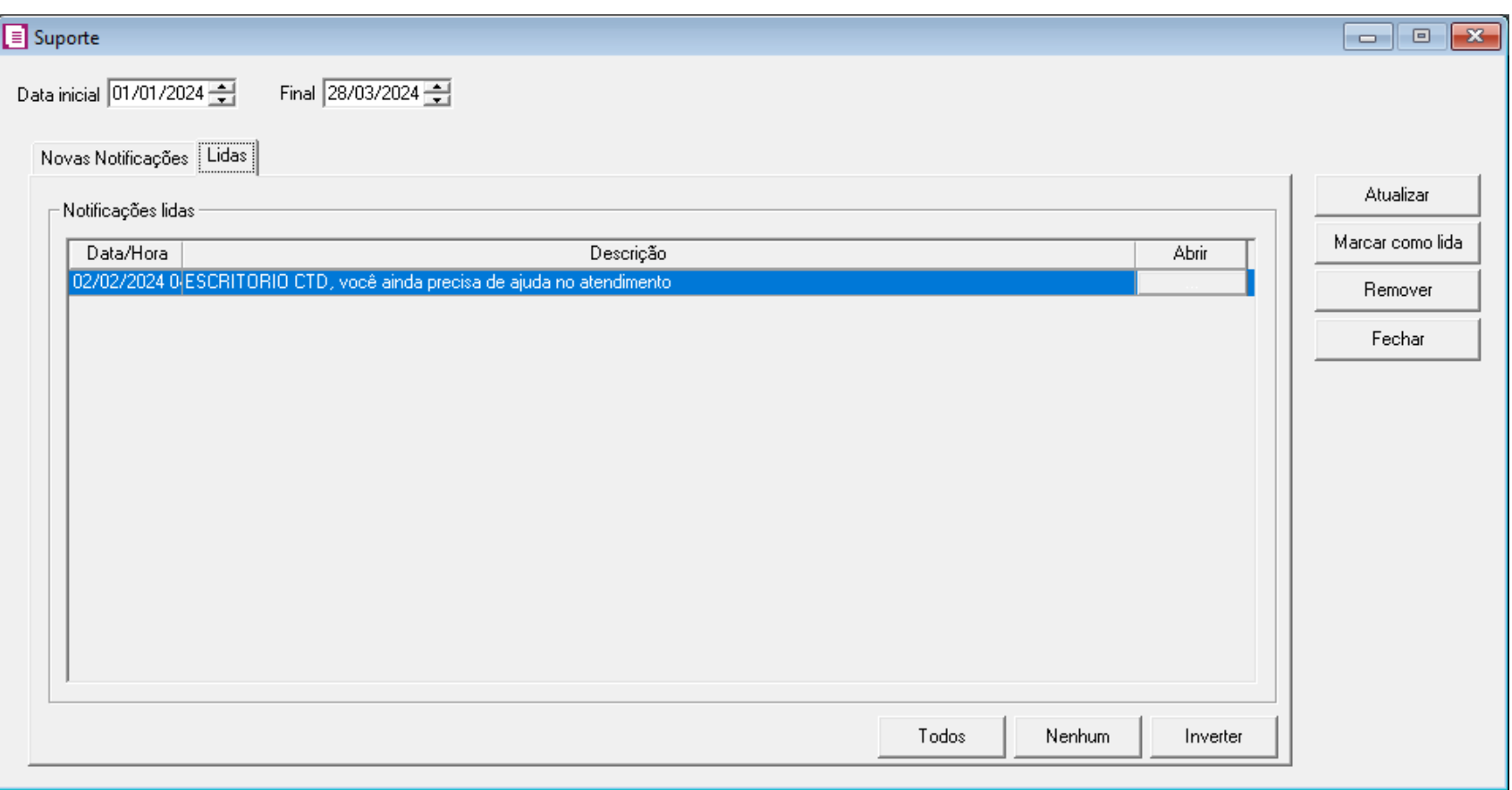

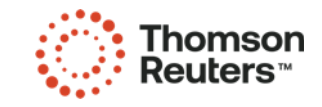

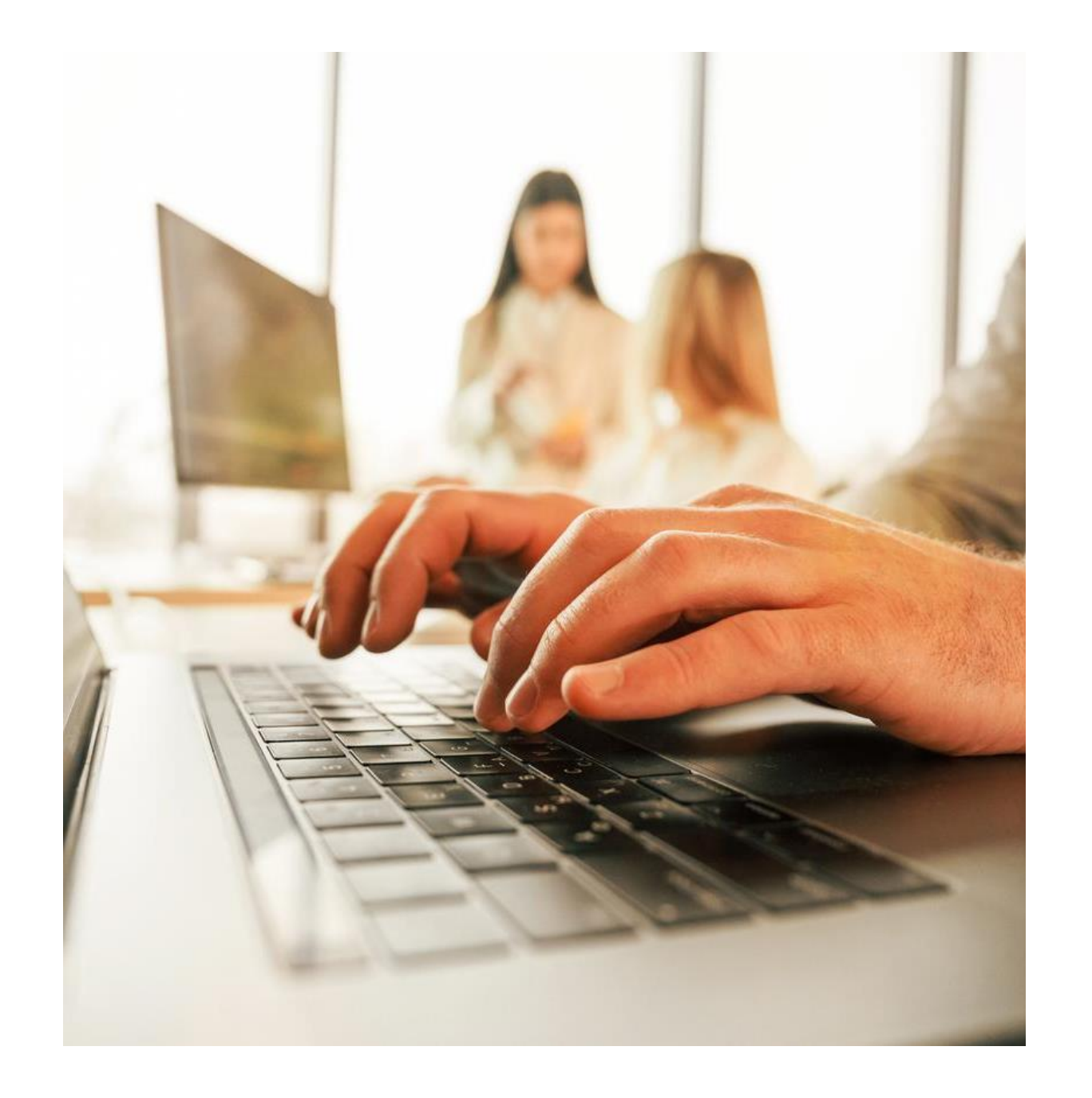

# Solicitação de Suporte

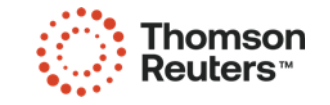

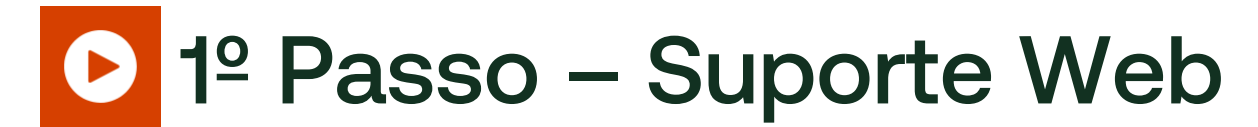

#### • Acesse o Portal de [Atendimento](https://suporte.dominioatendimento.com/login.html)

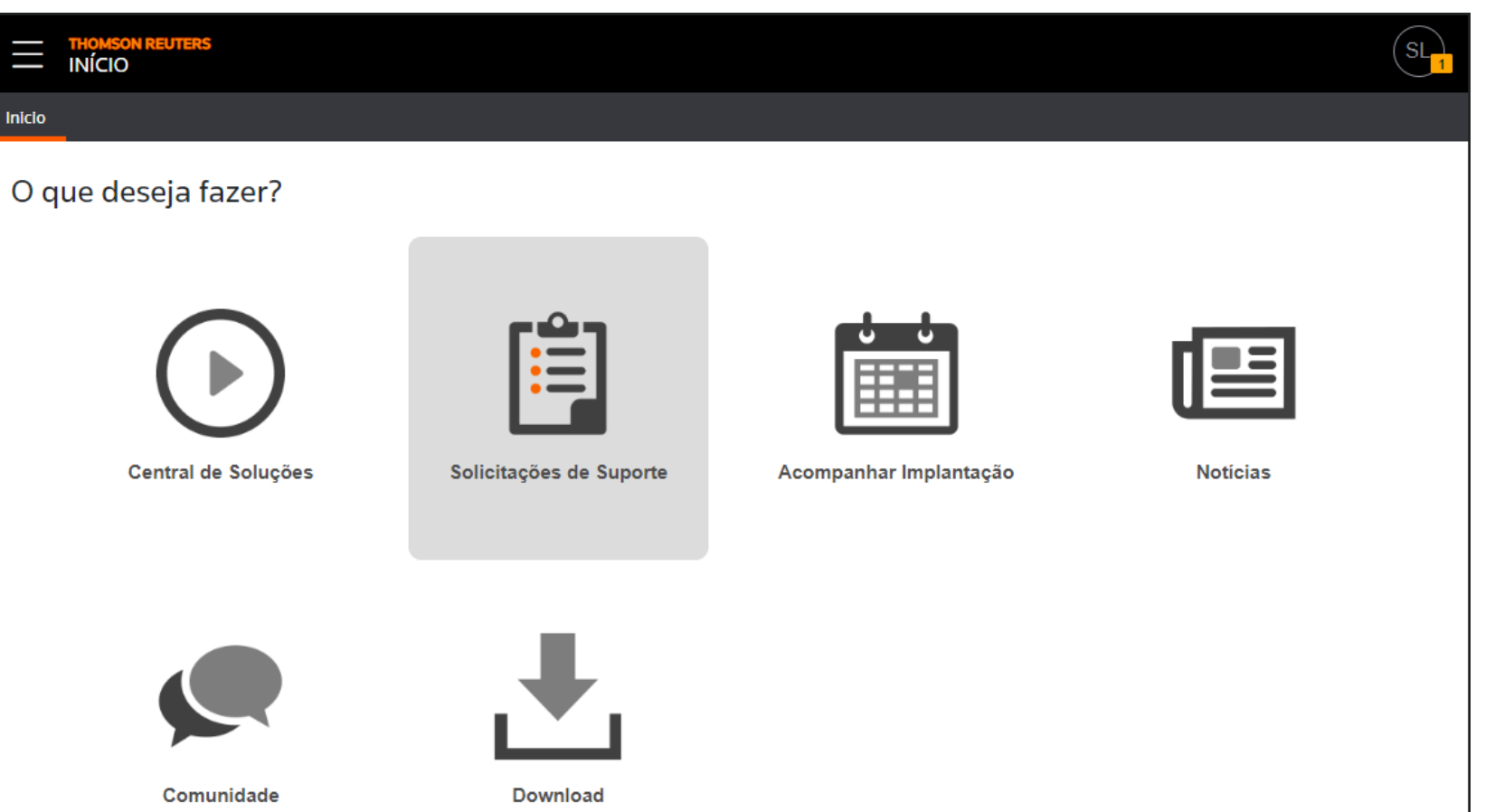

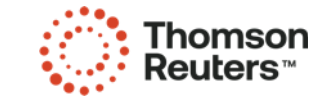

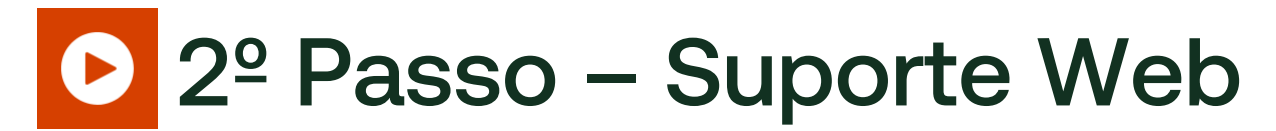

• Clique em **[Incluir Solicitação de Suporte]**

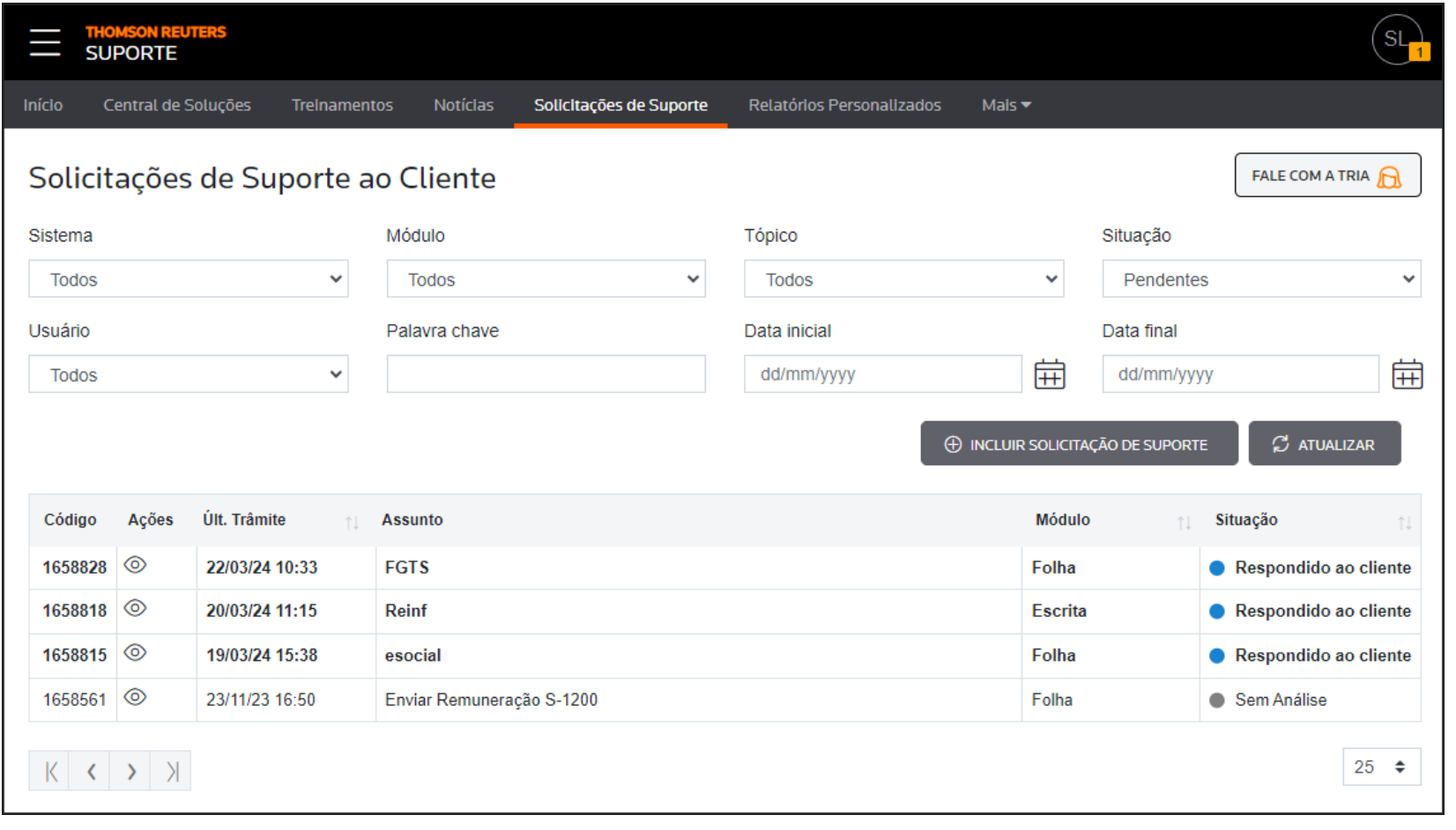

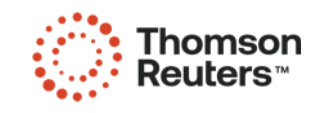

B E M - V I N D O

#### 3º Passo – Suporte Web

- Selecione o **Sistema** e **Módulo**;
- Informe claramente o **Assunto** da sua solicitação. Ex.: Uma solicitação de Distribuição de Lucros no EFD REINF, não informe no apenas 'EFD REINF', mas sim a descrição completa do assunto;
- No campo **Descrição**, informe tudo que você considera como importante para que seu atendimento seja mais rápido e efetivo. Imagine que se nesse campo não existir informações claras sobre o que você precisa, o primeiro contato do Técnico não será com a solução para sua situação, mas sim pedindo mais informações;
- Selecione o **Tópico** que se enquadra com sua situação;
- Anexe relatórios ou arquivos que considere importante para análise do seu atendimento.

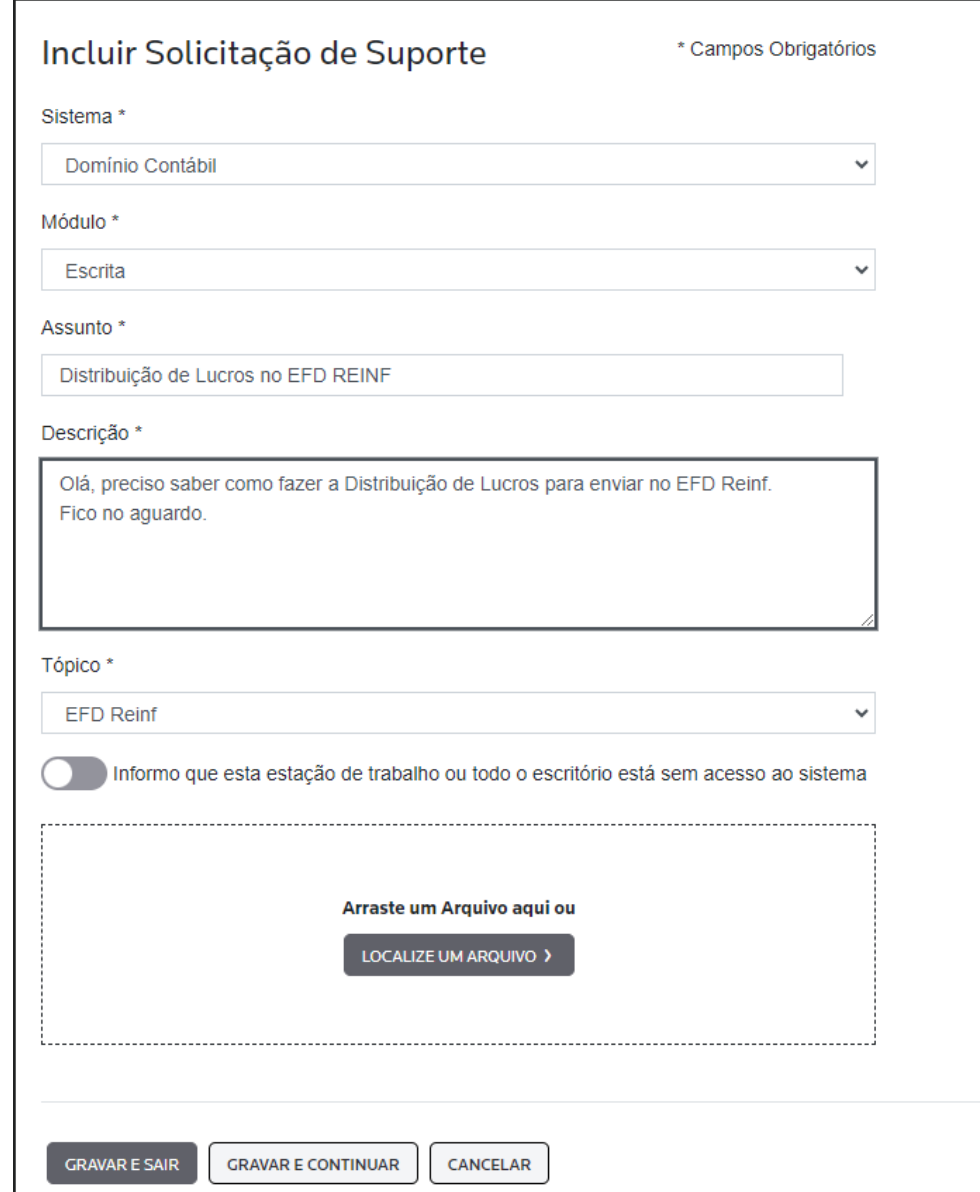

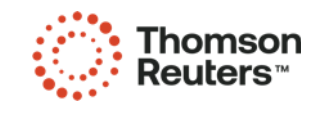

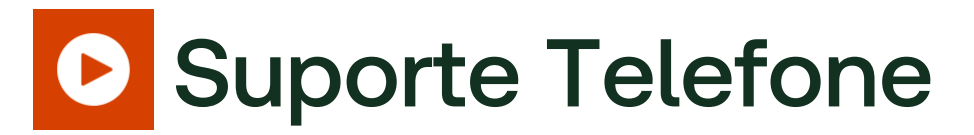

- Acesse o Site da [Domínio](https://www.dominiosistemas.com.br/suporte/);
- Selecione o Estado;
- Selecione a Cidade;
- Localize o telefone do Suporte.

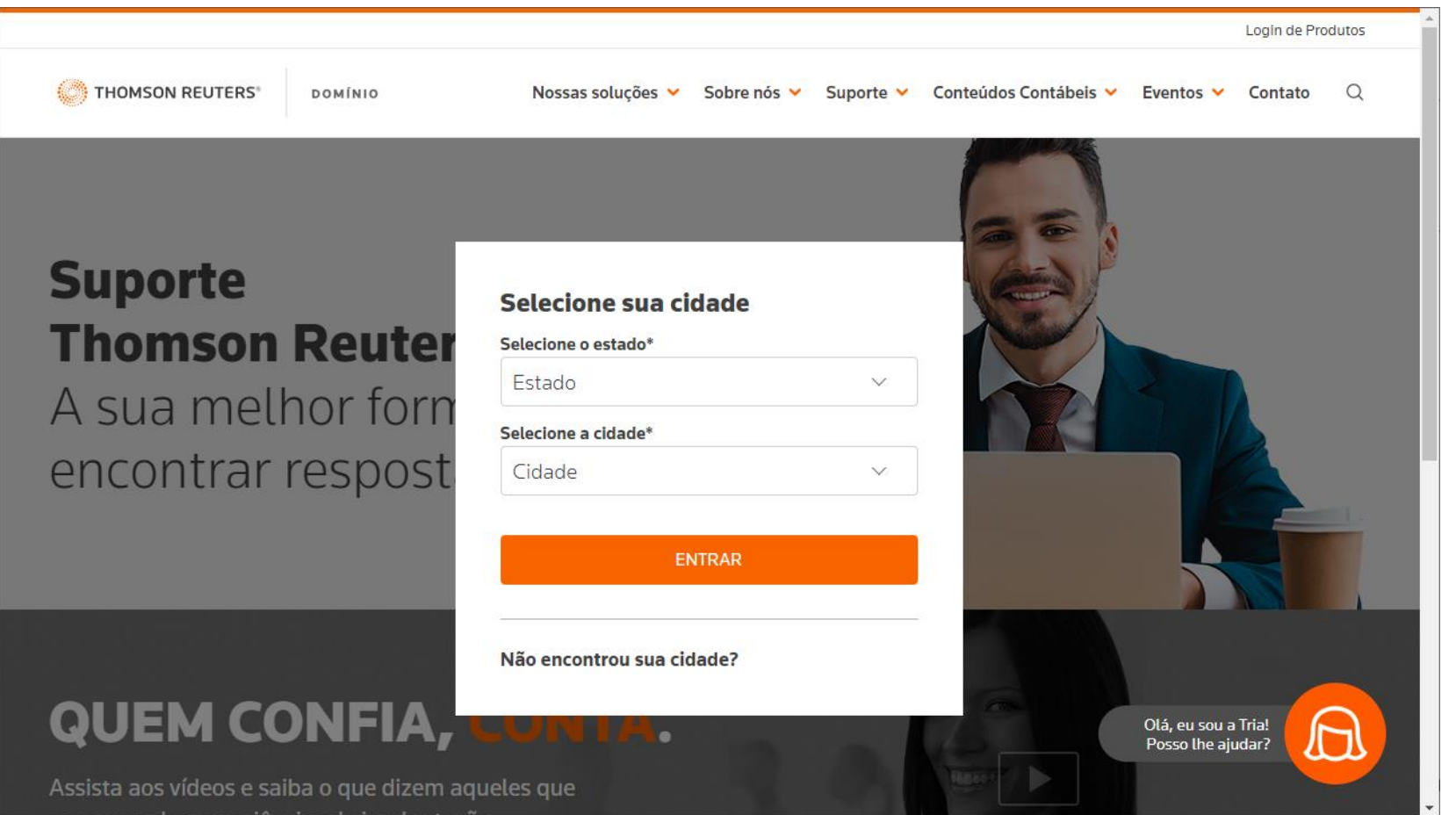

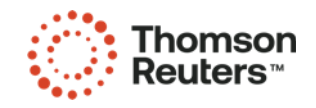

#### Redes Sociais

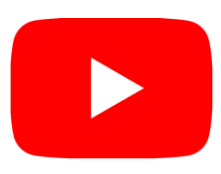

**Youtube:** Treinamentos ao vivo todos os dias.

@CentraldeSolucoes\_tr

Acesse: <https://bit.ly/3EEALvN>

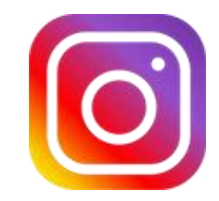

**Instagram:** Publicações todos os dias com dicas, informações de treinamentos... @CentraldeSolucoes\_tr Acesse: <https://bit.ly/3nVNMep>

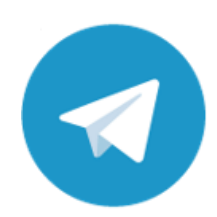

**Telegram:** Divulgação dos treinamentos, novidades do sistema e dicas... Acesse: <https://bit.ly/3u91A6n>

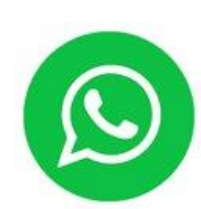

**Whatsapp:** Canal com a divulgação de treinamentos e outras informações... Acesse: <https://bit.ly/3sFkA0b>

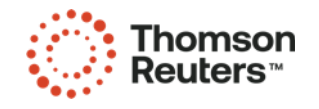

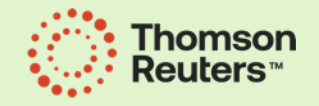

# Thank you!